# Who's Knocking? A Brief Intro to Network Scanning

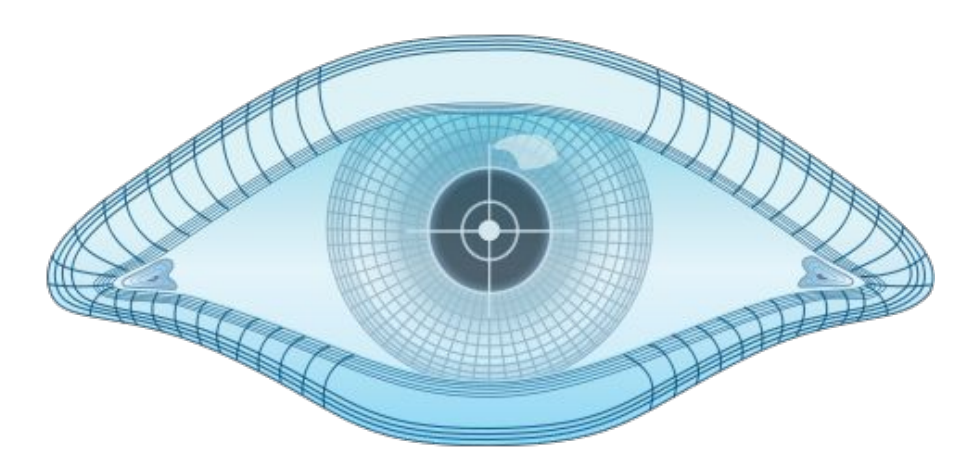

### Greg Horie

### Me

- … Husband & Father
- … Outdoors enthusiast
- … Tech hobbyist
- … Ultimate frisbee player
- … Board game geek
- … Network Ops Lead

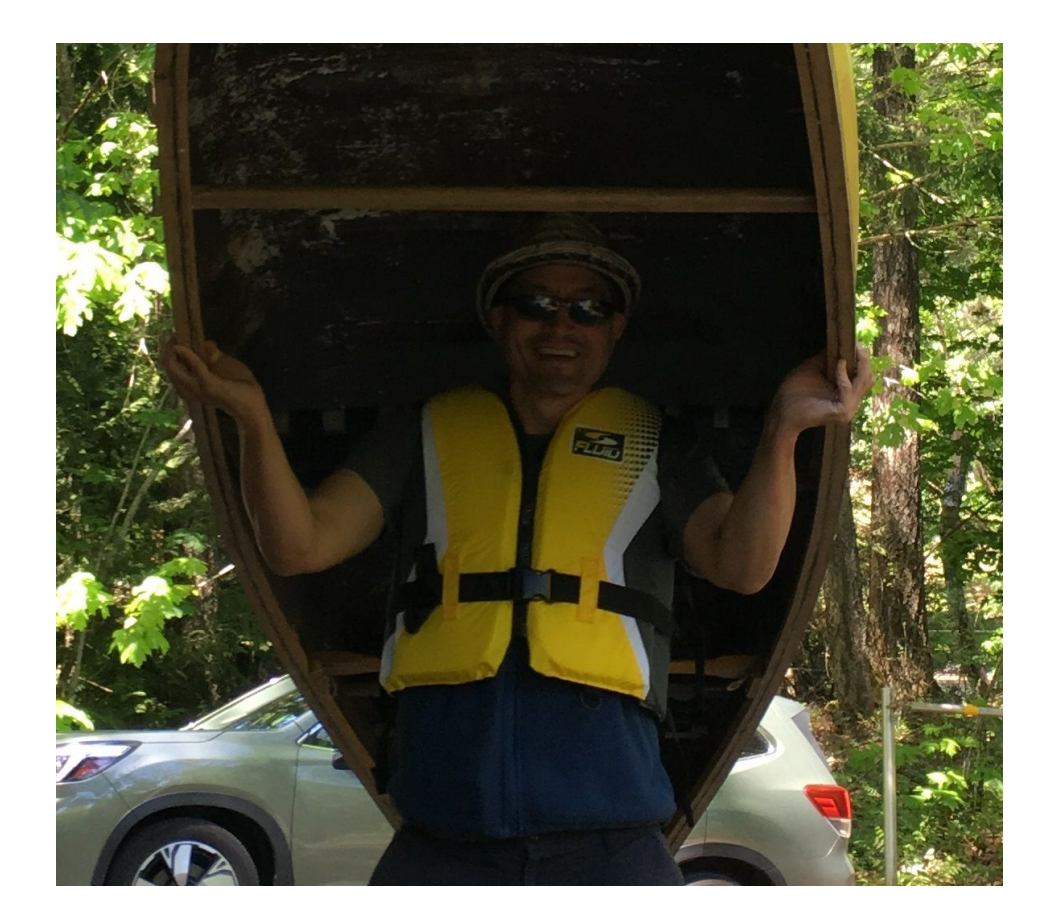

## What is Network Scanning?

- A method for identifying active devices in a network
- Uses network protocols to signal devices and await a response
	- e.g. Sending a ICMP echo request (i.e. ping)
- Typically uses:
	- Security assessments
	- Discovery / Identification
	- Monitoring
- Nefarious uses are also common

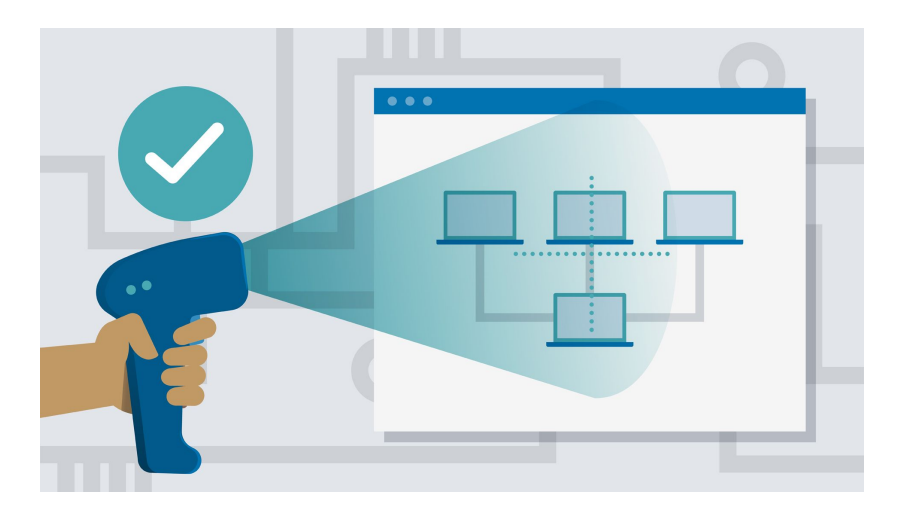

## Network vs. Vulnerability Scanning

#### • Network Scanning

- Discover available network services running on the targeted hosts
- Determine the operating systems (OSs) in use by assessing network responses
- Helpful for troubleshooting and hardening a system
- Vulnerability Scanning
	- Scan system for weak spots
	- Preliminary step before attempting to compromise, crash or DoS a system
		- Attacks based on known vulnerabilities
- Today's focus will be network scanning
	- **Goal**  Understand how to protect your systems

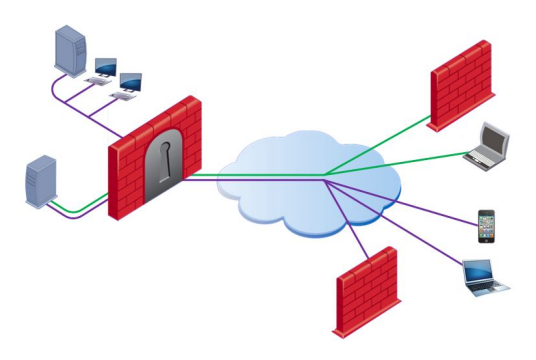

### Prep

**Ubuntu 18.04**

- **\$ sudo apt update**
- **\$ sudo apt install -y wireshark netcat nmap**

**CentOS 7**

**\$ sudo yum check-update**

**\$ sudo yum install -y wireshark netcat nmap**

### Exercise - **ping** & capture

#### **Setup:**

**\$ sudo wireshark**

# capture on your wireless interface - e.g. wlan0

# display filter: **icmpv6 or icmp**

#### **Try:**

- **\$ ping -6 vicpimakers.ca**
- **\$ ping -4 vicpimakers.ca**

## **ping** & ICMP

- Is **ping** a network scanning tool?
- Why do we need it?
- What is ICMP (ICMPv6)?
	- ICMP **I**nternet **C**ontrol **M**essage **P**rotocol
	- The "admin assistant" of the Internet Protocol
	- Carries both informational and error messages
	- $\circ$  ICMP = Typical starting point for many network scan

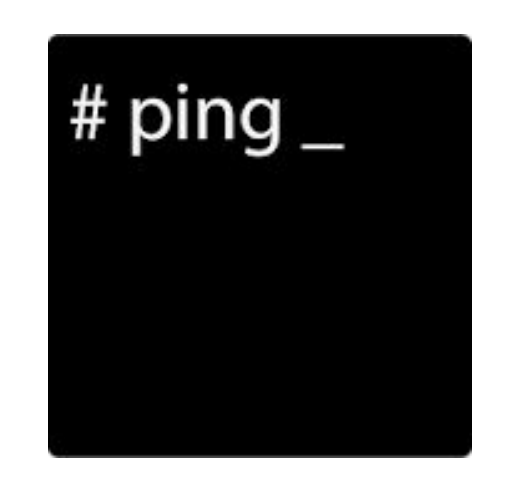

### Exercise - **traceroute** & capture

### **Setup:**

- **\$ nslookup vicpimakers.ca** # collect IPv4 and / or IPv6
- **\$ sudo wireshark**

# again, capture on your wireless interface - e.g. wlan0 # display filters:

 $ip.addr == *PP> or *icmp**$  # for  $IPv4$ **ipv6.addr == <IP> or icmpv6 # for IPv6**

#### **Try:**

**\$ traceroute -4 vicpimakers.ca -m 16**

```
$ traceroute -6 vicpimakers.ca -m 16
```
### **traceroute**

- Is **traceroute** a network scanning tool?
- Why do we need it?
- How does it work?

**○ TTL !**

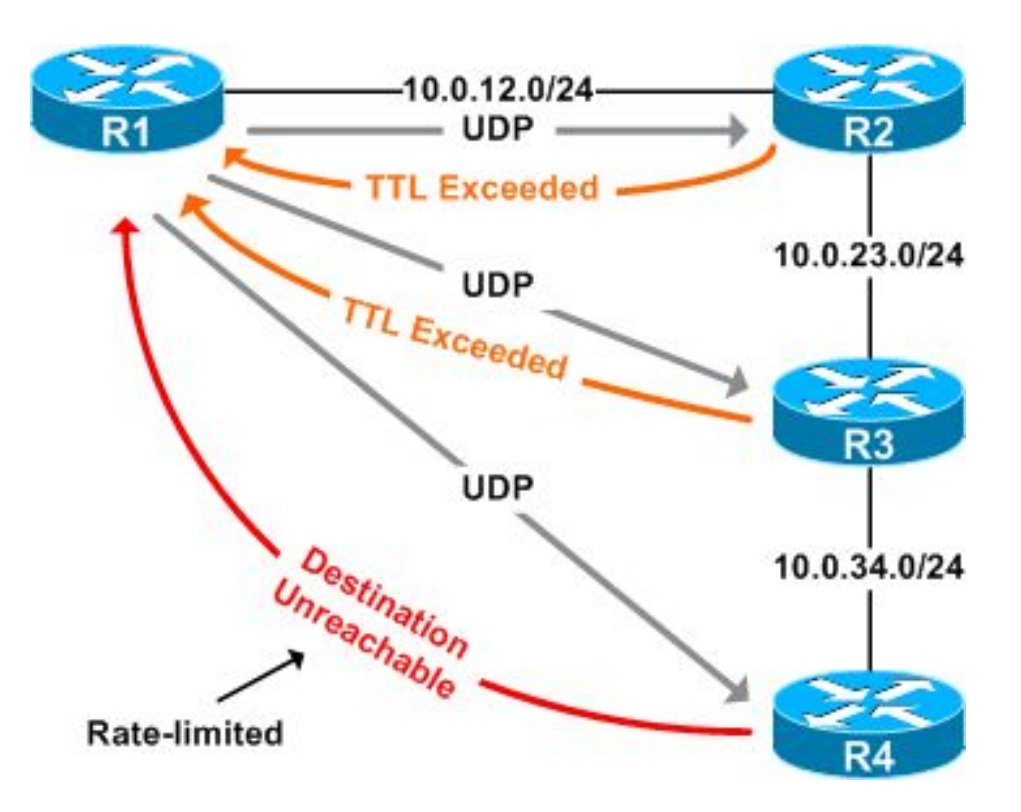

### Exercise - **netcat** & capture

### **Setup:**

- **\$ nslookup vicpimakers.ca** # collect IPv4 and / or IPv6
- **\$ sudo wireshark**

# again, capture on your wireless interface - e.g. wlan0 # display filters:

**ip.addr == <IP> # for IPv4 ipv6.addr == <IP> # for IPv6**

#### **Try:**

- **\$ nc -v -4 vicpimakers.ca 80**
- **\$ nc -v -6 vicpimakers.ca 80**

### **netcat** & TCP

- Is netcat a network scanning tool?
- Why do we need it?
	- Swiss army knife of network troubleshooting
- What did we illustrate in this exercise?
	- TCP 3-way handshake
		- Both session setup and teardown

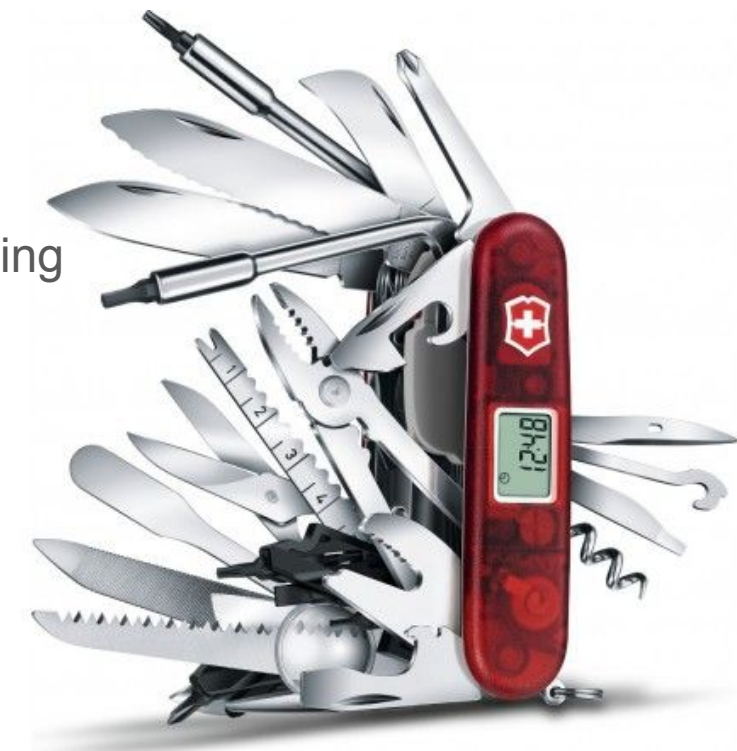

### Exercise - **nmap** host port scan

### **Setup:**

- **\$ nslookup vicpimakers.ca** # collect IPv4 and / or IPv6
- **\$ sudo wireshark**

# again, capture on your wireless interface - e.g. wlan0 # display filter:

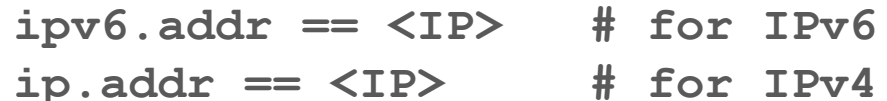

#### **Try:**

- **\$ nmap -6 vicpimakers.ca**
- **\$ nmap -4 vicpimakers.ca**

#### **nmap**

- Is **nmap** a network scanning tool?
- Why do we need it?
	- De facto standard for port scanning
	- Makes discovery easy
- What happened in this exercise?

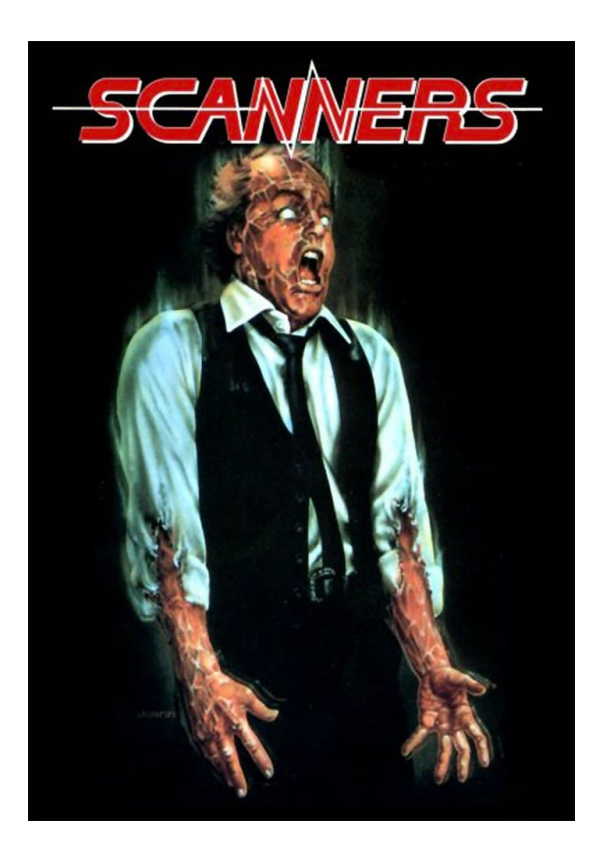

### Exercise - **nmap** subnet discovery

**Setup:**

- **\$ ip -4 route # record local IPv4 subnet**
- **\$ ip -6 route # record local IPv6 subnet**
- **\$ sudo wireshark**

# any suggestions ?

#### **Try:**

- **\$ nmap -4 -sn <IPv4 subnet>**
- **\$ nmap -6 -sn <IPv6 subnet>**
- **\$ subnetcalc <IPv6 subnet>**

### **nmap -** Subnet discovery

- What happened in this exercise?
- Default "ping" scan uses:  $\bullet$ 
	- **ICMP**  $\bigcirc$
	- SYN TCP-80  $\bigcirc$
	- SYN TCP-443  $\bigcirc$
	- **ICMP** timestamp  $\bigcirc$
- Specific observations on v6 scanning?

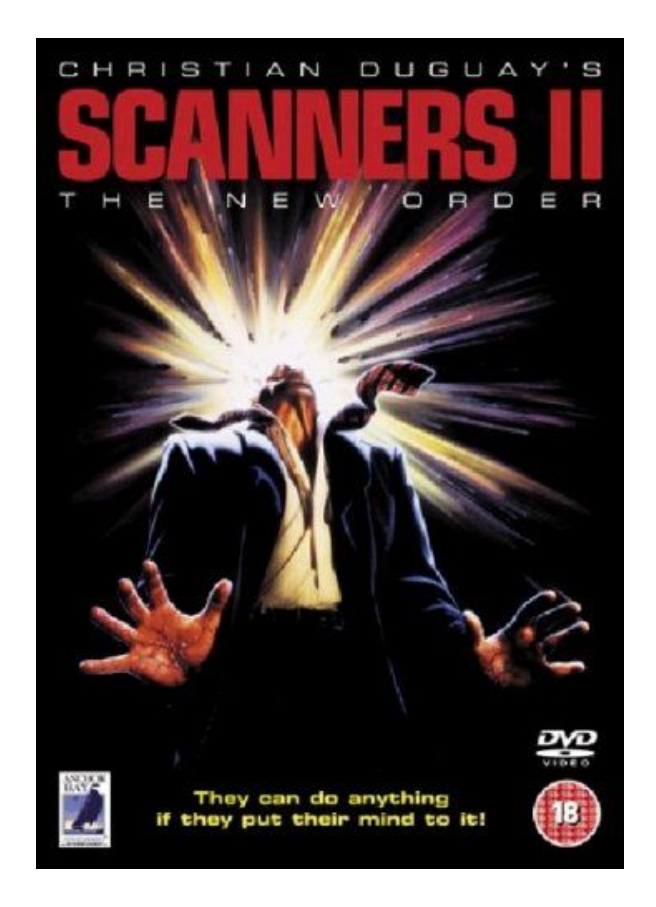

### Exercise - **nmap** OS and service detection

**Setup:**

- **\$ default4=\$(ip -4 route | grep ^default | awk '{print \$3}')**
- **\$ default6=\$(ip -6 route | grep ^default | awk '{print \$3}')**
- **\$ echo \$default4 \$default6**
- **\$ sudo wireshark**

# any suggestions ?

#### **Try:**

**\$ nmap -4 -A -T4 \$default4 \$ nmap -6 -A -T4 \$default6**

### **nmap -** OS and service detection

- What happened in this exercise?
- OS detection with TCP/IP stack fingerprinting
	- Compares results with known OS fingerprints
	- ~2600 OSes in the nmap database
- Specific observations on v6 scanning?

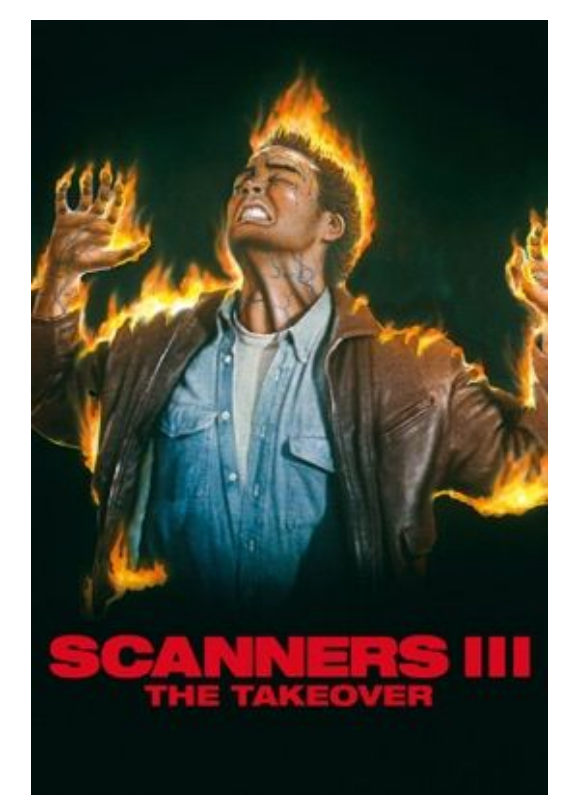

## **Summary**

- Network scanning can help you discover the hosts in your networks
- Useful for troubleshooting
- Can reveal security gaps
- Note It's not illegal to port scan

… but better to ask for permission :-)

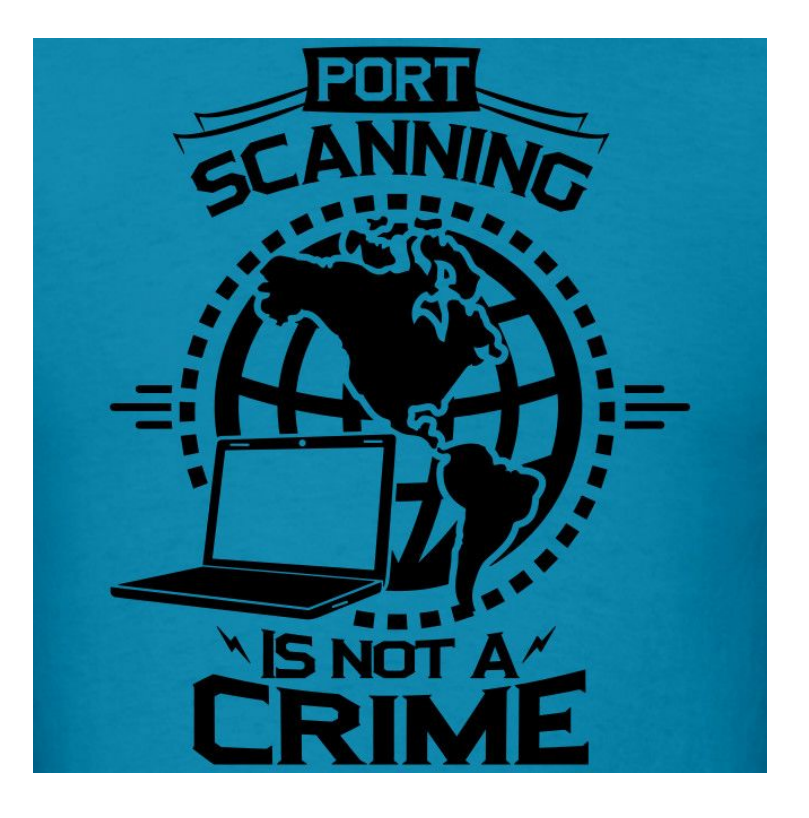

### Possible Future Discussions

- Vulnerability scanning / Pen-testing ○ e.g. Metasploit, OpenVAS, etc.
- **Intrusion Detection** 
	- e.g. Snort, etc.
- Network monitoring
	- e.g. Prometheus, Elastic Stack, Nagios, Cactus, etc.
- **Honey Pots**
- IPv6 with containers k8s w/ calico ?
- Other ideas welcome!

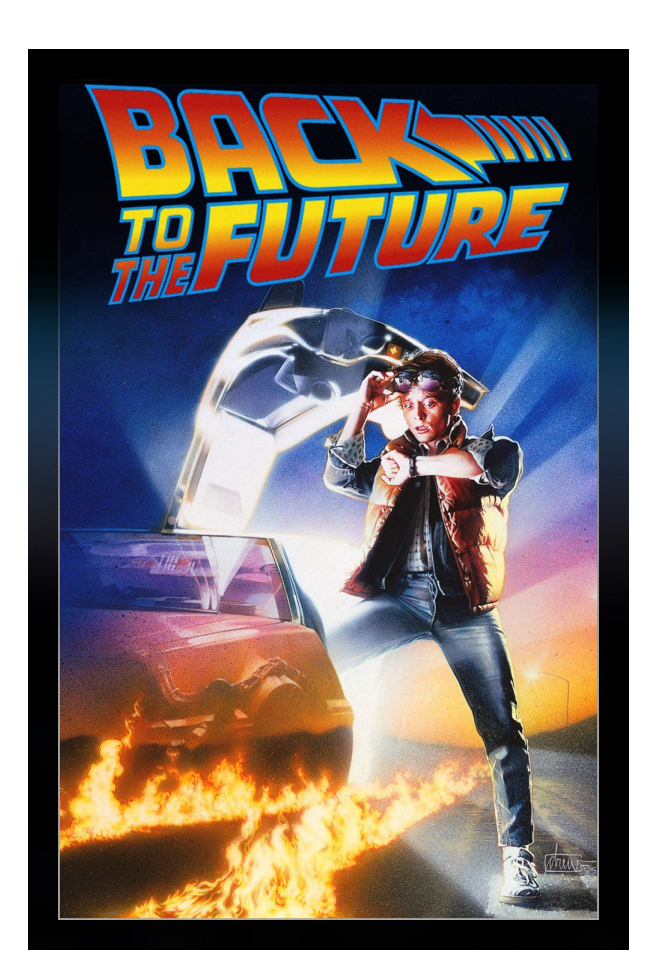

### VicPiMakers and Others Slack

• Please let us know if you want an invite to this Slack group

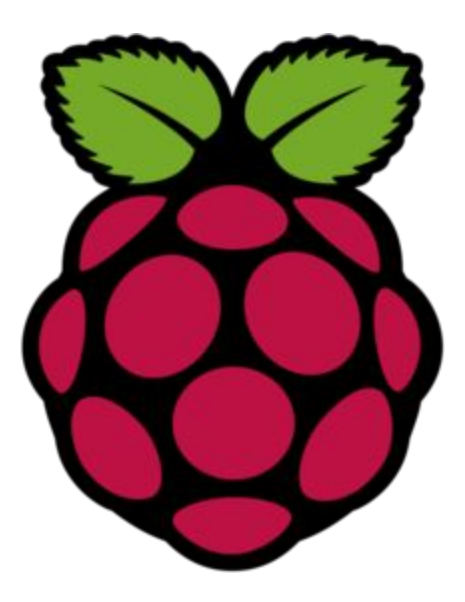

### Backup Slides

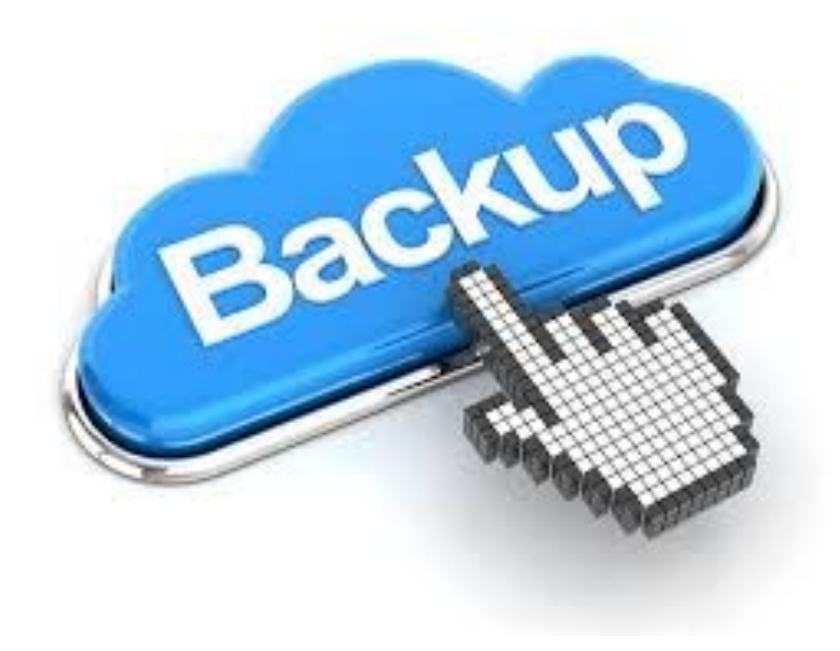

## Zenmap

- **nmap** + GUI
- Standard scans without having to memorizing all the CLI options
- Topology views

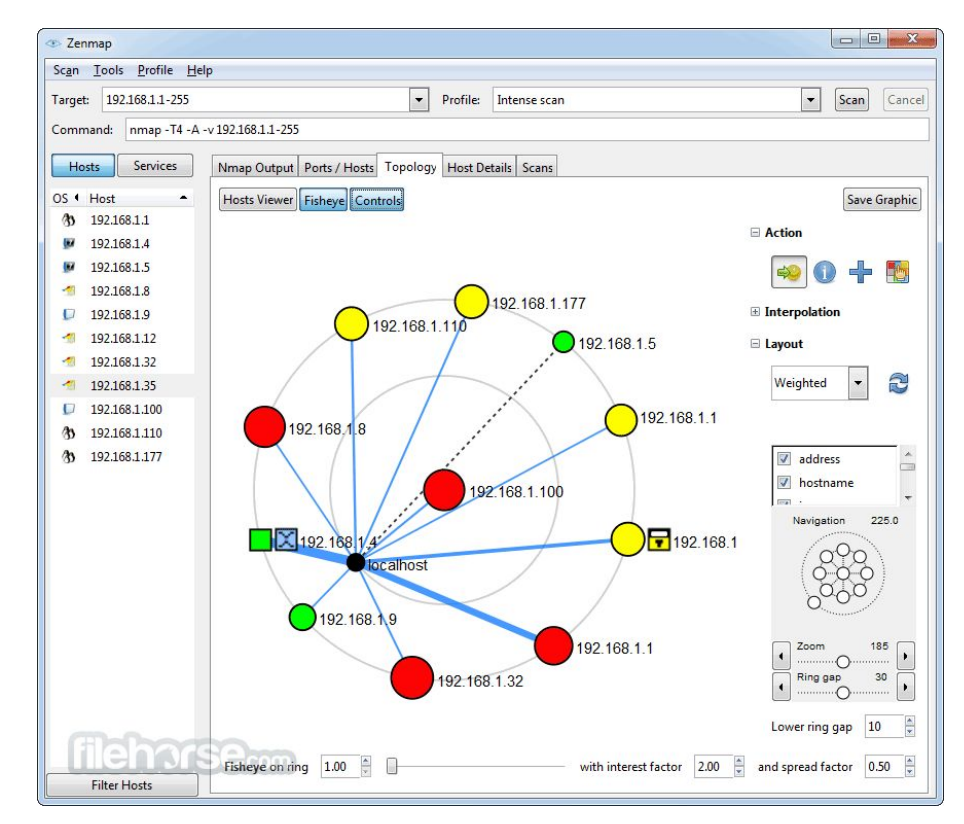

### Exercise - **netcat** client / server

**Setup: Terminal 1: \$ nc -v -l 60001 Terminal 2: \$ nc -v localhost 60001 Try: Terminal 1: Hello ! Terminal 2: Hello to you too !**

### Exercise - Scan **netcat** server

#### **Setup:**

**Terminal 1:**

**\$ nc -v -l 60001**

#### **Try: \$ nmap -4 <wlan0 v4 address>**

Questions:

• How to fix this scan?